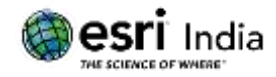

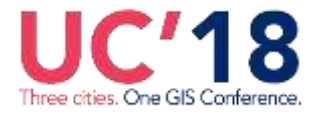

# **"DATA SCIENCE SIMPLIFIED USING ARCGIS API FOR PYTHON"**

### **LEAD CONSULTANT, INFOSYS LIMITED**

SEZ Survey No. 41 (pt) 50 (pt), Singapore Township PO, Ghatkesar Mandal, Hyderabad, Telengana 500088

# **Abstract:**

Data science, a buzz word in the market, is the science of interpreting and processing data and extracting knowledge and insights from the data in various forms. But analytics and generating insights have been part of ArcGIS since many years and its evolving year on year with more powerful analytical extensions available today. The ArcGIS API for Python is the best companion for a geo-spatial data scientist looking to reap the benefits of the vast analytical capabilities of ArcGIS. The API not only allows you to perform common tasks such as thematic mapping, geocoding, network analysis etc. but also simplifies complex vector and raster analysis. The API allows integration with a vast library of the scientific Python ecosystem. It has rich support for Pandas, an open source library providing high performance data structures and data analysis tools. The ArcGIS API for Python is well integrated with Jupyter notebook, an open source, interactive web platform that allows you to share documents containing live code, equations, visualizations and narrative text. The combination can be a powerful simulation, visualization and statistical modelling environment. The paper explores a case study of Risk or Emergency Management in case of a major leak on a Gas network using the ArcGIS API for Python and the Jupyter notebook.

# **About the Author:**

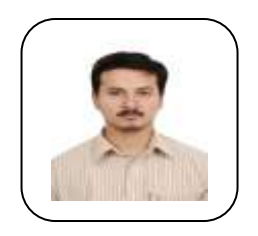

# **Mr. TEJASVI NAGARAJ** graph

With over 14 years of experience in GIS based software development, I specialize in Geospatial technologies for Utilities and Municipalities. I have been a key player in analyzing the business and implementing technology in various projects across the globe. I have successfully implemented complex GIS Programs in the Utilities and Municipal Sector. Thought Leader in the GIS space, I help organizations in building the GIS roadmap, and adopting the latest technology trends.

E mail ID: [tejasvi.nagaraj@infosys.com](mailto:tejasvi.nagaraj@infosys.com) Contact: +919642121922

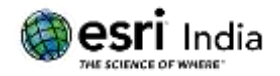

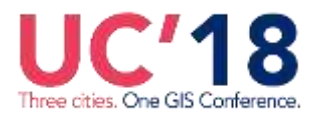

# **Introduction**

ArcGIS has become a preferred platform for many organizations to visualize spatial data, plan their assets and manage their operations as well as to perform real time analytics. Successful GIS analysis however requires selecting the most appropriate tools to operate on your data and ArcGIS API for Python is much more than just an analysis tool.

The ArcGIS API for Python is a powerful Python library powered by web GIS for spatial analysis, mapping and automation.

The API gives users full access to most of the sophisticated analysis tools that are available to web GIS users and also supports common GIS tasks such as map making, geocoding, routing and directions etc. It allows you to easily combine your own data with ready to use maps and curated geographic data from Esri and other authoritative sources. It allows you to use ArcGIS GeoAnalytics tools to perform complex analysis on vector and raster data and makes working with big data sources easier.

The great time-saving automation capabilities in the API can also be used to organize and manage a web GIS with users, groups and information items, administer your Web GIS through managing credits and building an entire distributed GIS by creating GIS collaborations, where a web GIS can either be the ArcGIS Online or an ArcGIS Enterprise.

Pandas, a Python package providing fast, flexible, and expressive data structures designed to make working with relational or labeled data both easy and intuitive is commonly used to perform complex data manipulations when working with large data sets.

The ArcGIS API for Python has full support for Pandas built in. At version 1.2 the API introduced the Spatial Dataframe which allowed combining all the powerful features of a Pandas Dataframe with geometries. A Pandas Dataframe can now be instantiated directly from feature classes, cloud files and feature layers or viceversa allowing you to perform complex data analysis and manipulations inherently suited to the Dataframe or plot the results of the data manipulations on the map as heat maps or thematic maps.

This combination of ArcGIS geometry structures with Pandas Dataframe processing now makes the Spatial Dataframe the perfect structure for integrating ArcGIS with the countless plotting, machine learning, and data science libraries of the whole Python data science ecosystem.

The ArcGIS API for Python can be best experienced on the ArcGIS Pro environment. ArcGIS Pro 2.2 comes preinstalled with the ArcGIS API for Python 1.4.1. The package also comes with Jupyter notebook, an interactive computing environment that enables users to author notebook documents that include Live code, Interactive widgets, Plots, Narrative text, Equations, Images, Video and most importantly maps powered by ArcGIS. These documents provide a complete and self-contained record of a computation that can be converted to various formats and easily shared with others in the form of HTML pages or PDFs or as the notebook itself.

This paper further substantiates and demonstrates the various capabilities of the ArcGIS API for Python by implementing a few critical use cases for a Gas Distribution Utility related to Emergency Management and Emergency Planning using the API simulated on a Jupyter Notebook.

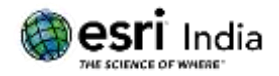

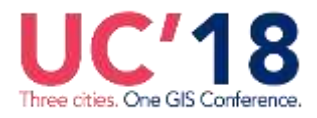

# **Mapping and Visualization using Jupyter notebook and the ArcGIS API for Python**

To get started with the analysis, we can display an interactive map of the area of interest by simply specifying the name of the place and a zoom level. Layers can be added from a web GIS with a few lines of python scripts as shown below:

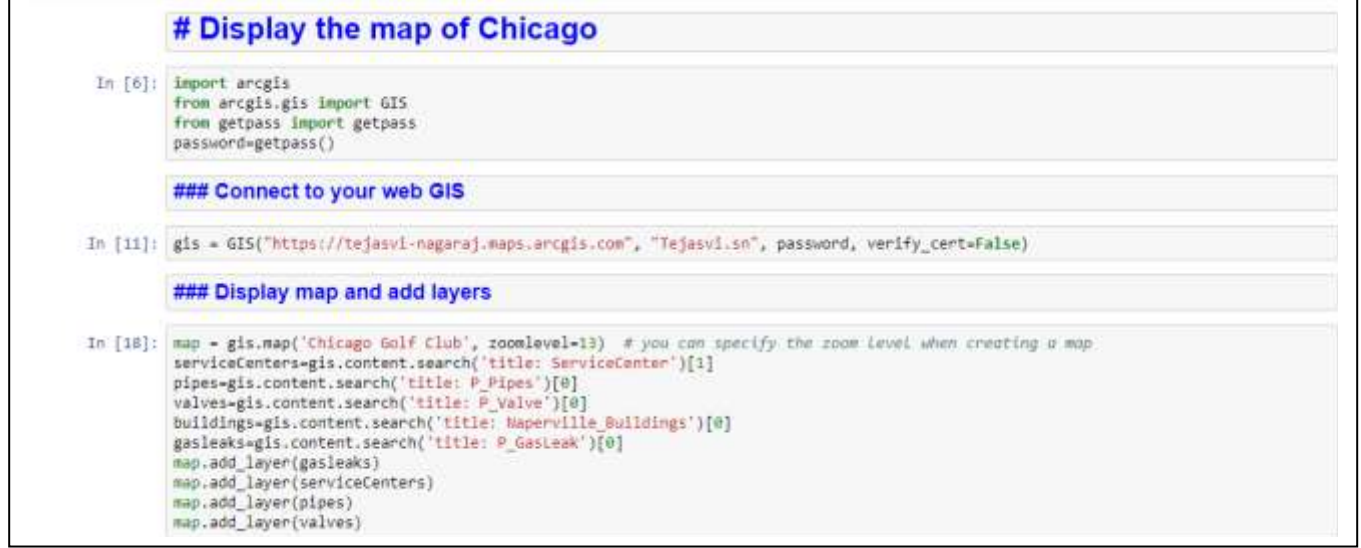

**Fig: 1 – Python snippet to connect to a web GIS**

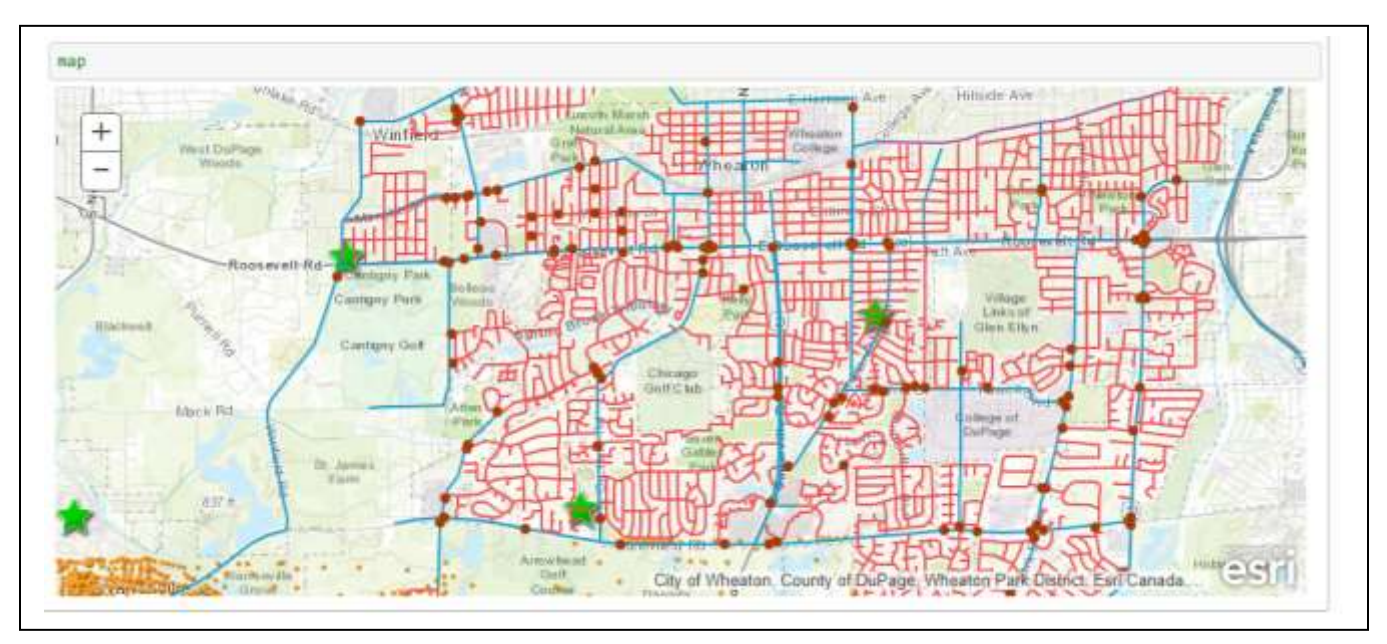

**Fig: 2 – Map within Jupyter notebook**

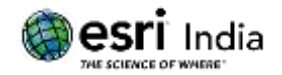

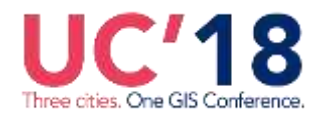

Downers Grove

**GRN** 

**TEAM** 

Lisle

n of DuPage, Esri Canada, Esri, HERE, Garmin, USGS, NGA, EPA.

#### *19 th Esri India User Conference 2018*

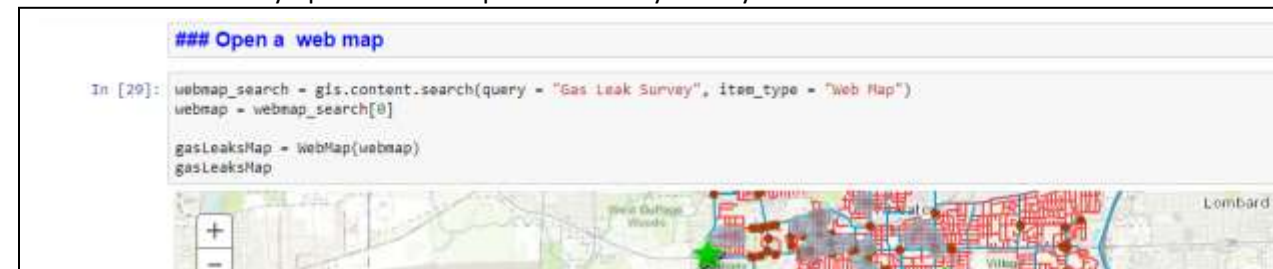

#### You could also directly open a Web Map shared with you on your web GIS as shown below:

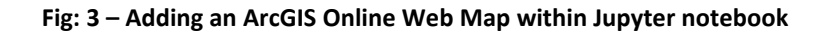

#### **Emergency Response**

fream **Jorth August** 

Leaking pipes can quickly become the source of explosions, and people getting hurt or killed. A leak classified as Grade 1 is a leak that represents an existing or probable hazard to persons or property, and requires immediate repair and attention.

Information about such leaks can come from various sources such as a Customer complaint or from Technicians doing leak surveys where the they capture the location of the leaks and the corresponding gas leak readings. Let's see how a GIS analyst could use this information to provide quick analysis using the ArcGIS API for Python.

#### Step 1: Upload active leaks data

The Pandas library can be used to upload active leaks information received as a flat file (e.g. a CSV file), and with a simple script it can be converted to a GIS Layer and added to the map or displayed in a tabular format as shown below:

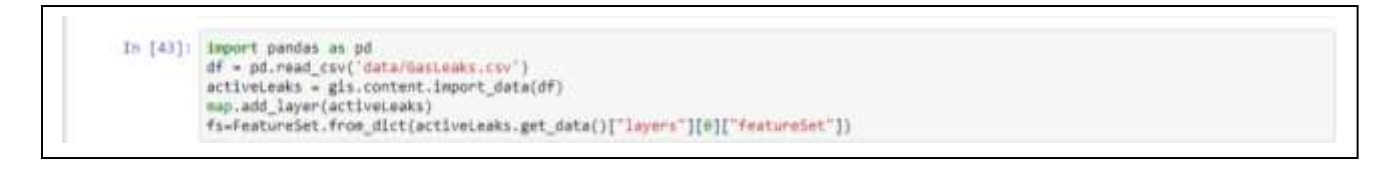

#### **Fig: 4 – Using Pandas to read active leaks as CSV data**

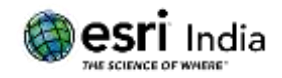

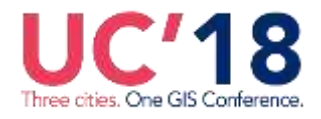

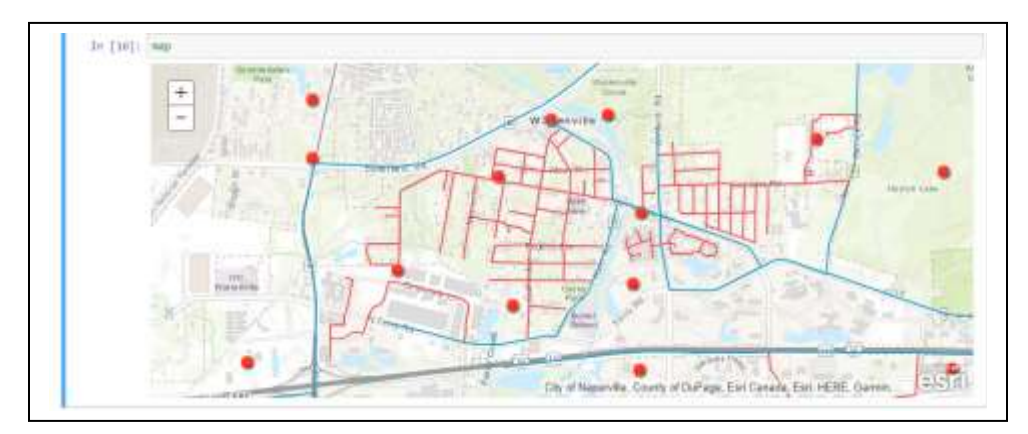

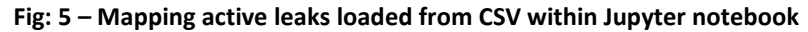

| Out [ 45] + | GasLeakReading OSJECTID 5_No Unit X Y _OBJECTID |              |  |                                   |  | SULPE                                        |
|-------------|-------------------------------------------------|--------------|--|-----------------------------------|--|----------------------------------------------|
|             | 41                                              | $1$          |  | 1 54.EL -88.594799 #1.819059      |  | 8 CC 981MW N2. V. 51340014, bortaFief        |
|             | 30 <sub>1</sub>                                 | ×            |  | 2 NATA - 48 179100 41 219343      |  | 1. CC-4815050.64, V. 5133587.26, lipatiatika |
|             | 75                                              |              |  | 3 NEEL -88.152119 41.822585       |  | 2 00 4813948, V. 513444547, 'spatialRoler    |
|             |                                                 | $\mathbf{z}$ |  | 4 %EEL -40.173505 #1.524433       |  | 3 (y) 491043434 V. 513470553, tombelle.      |
|             |                                                 | 5            |  | 5 NAEL -88 170971 41 21 1971      |  | 4 00 4815147.58 V 3132786.39 spatiallik.     |
|             |                                                 |              |  | 5 NLFL - 88 193330 41,89948       |  | 5 1/2 -B016521.19, V -5132538.ID, someRe.    |
|             |                                                 |              |  | 7 94 EL -88 195175 #1.912535      |  | 6 01:401704137.V:513263033.topetaWe.         |
|             | ÷.                                              |              |  | 1 %EL -88,200000 41.621197        |  | 7 00:4810019.57 V.5134210.60 YouturRe        |
|             | ÷                                               | 子            |  | 3 NLEL -08.203630 41.825584       |  | 8 (Y) 9818815.57, V: 5134888.47, tomteRe     |
|             |                                                 | 10           |  | 10 N.E.L -85,175362 41.524049     |  | 9 CC-48100ELS V. 5134059.17, taxitalRef.     |
|             |                                                 | TI.          |  | 11 N.E. -88 19857 #1 820883       |  | 10 T/C-0011994.94 V:5134566 T2 Issualisfie.  |
| 44          |                                                 | 45           |  | 42 52 61 - 88 138 986 11 85 85 85 |  | 44 2V ARTSUNA 23 3/ ASSISTENT TO THEFT       |

**Fig: 6 – CSV data displayed in tabular format within Jupyter notebook**

Step 2: Find leak addresses - We can now reverse geocode each of these locations to get the addresses that can be shared with the responder crew as shown below.

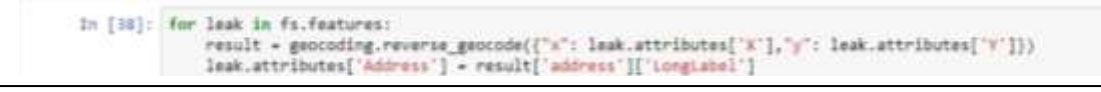

**Fig: 7 – Python snippet to reverse geocode leak locations**

| $Out[10]$ : | <b>Address</b>                                                                 | GasLeakReeding CEJECTID 5 No |             | <b>UHIL</b> | X                            | Y OBJECTID |                                                |
|-------------|--------------------------------------------------------------------------------|------------------------------|-------------|-------------|------------------------------|------------|------------------------------------------------|
|             | 2BW770 Warrenville Rd. Warrenville, IL.<br>SOME THE RESIDENCE OF SALES         | 40                           | п.          |             | 1 NLEL 48.184799 41.819059   |            | $0$ $100 - 0010000032$                         |
|             | 20W135 Warrenville Rd, Warrenville, IL.<br>A CAN HOLE STREETS AND THE REPORTS. | 30 <sup>°</sup>              | $\mathbb Z$ |             | 2 NIEL -80.170100 41.016940  |            | (c) 4815050 64, y; 5133597.26.                 |
|             | 35409 Sadde Ridge Ct. Warrenrike, IL.                                          | 70                           |             |             | 3 94.EL -88.152119 41.622585 |            | DC: 0813048, V15134440.47                      |
|             | Warranville, IL USA                                                            | 10                           | ٠           |             | 4 NUEL -88.173546 41.824433  |            | $_3$ (Y) 4815434.24 V: 5134716.63,<br>saturna. |
|             | Cantera Village, Warrenville, IL, USA                                          |                              |             |             | 5 NLEL -88.170671 41.811511  |            | (in: -9615147.58, yr: 5132786.39)              |

**Fig: 8 – Reverse geocoded addresses for leak locations**

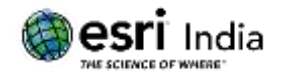

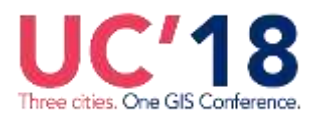

Step 3: Derive and Visualize Gas Leak spread

Using the Interpolate Points Analysis tool provided in ArcGIS Online, we can predict Gas Leak Reading values at surrounding locations based on measurements found in the collection of points uploaded above. The interpolation results can be seen below, where darker shades are used to highlight the areas where higher Gas Leak Readings were found:

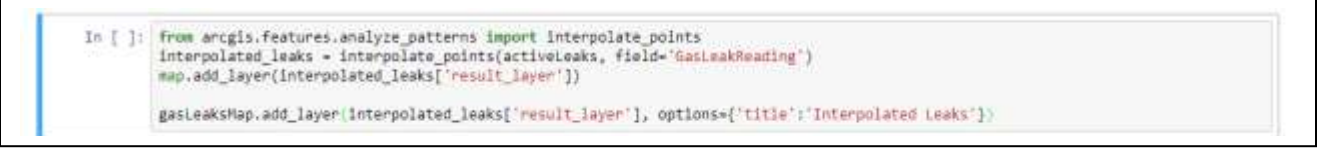

**Fig: 9 – Python snippet to interpolate leaks**

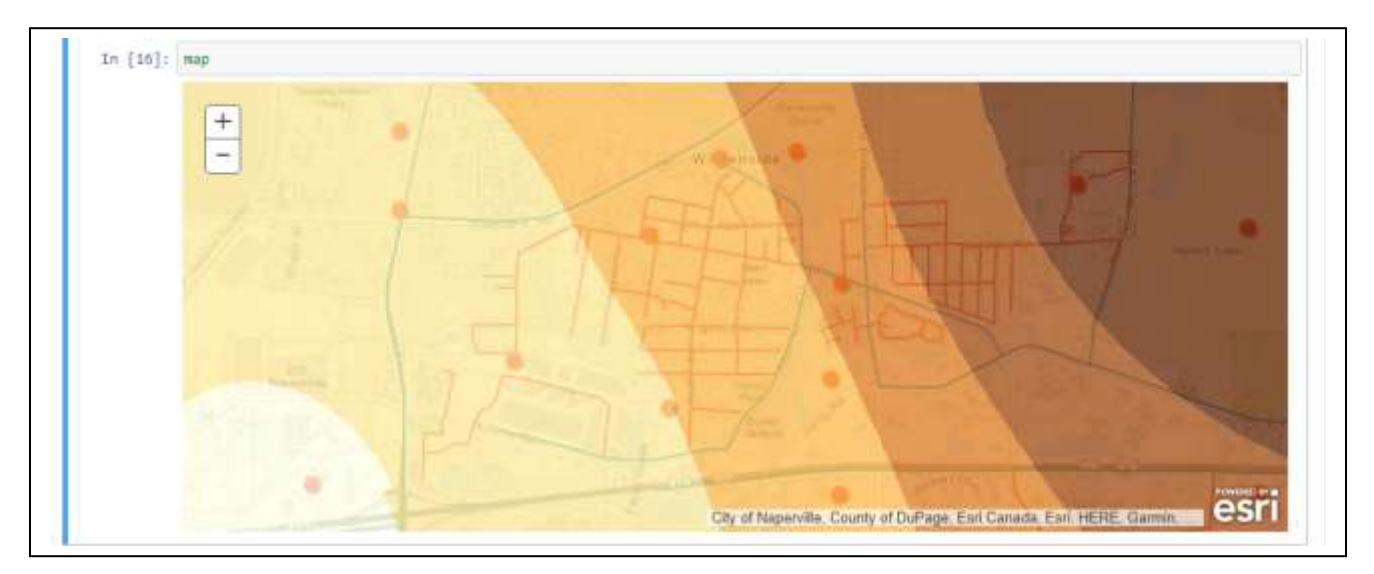

**Fig: 10 – Gas leak spread interpolated using Geoanalytics**

Step 4: Find buildings in the high risk zone

Using the result of the analysis performed in the previous step, we could find the buildings that intersect with the high risk zone shown in the darker shade which is classified as class higher than 5 in this example.

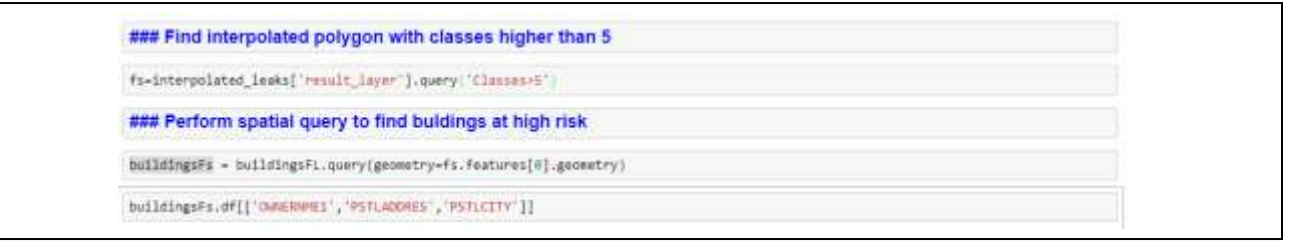

**Fig: 11 – Python snippet to query buildings in high risk zone**

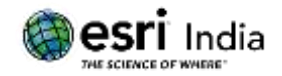

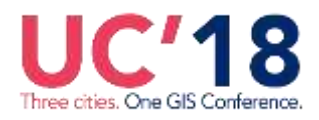

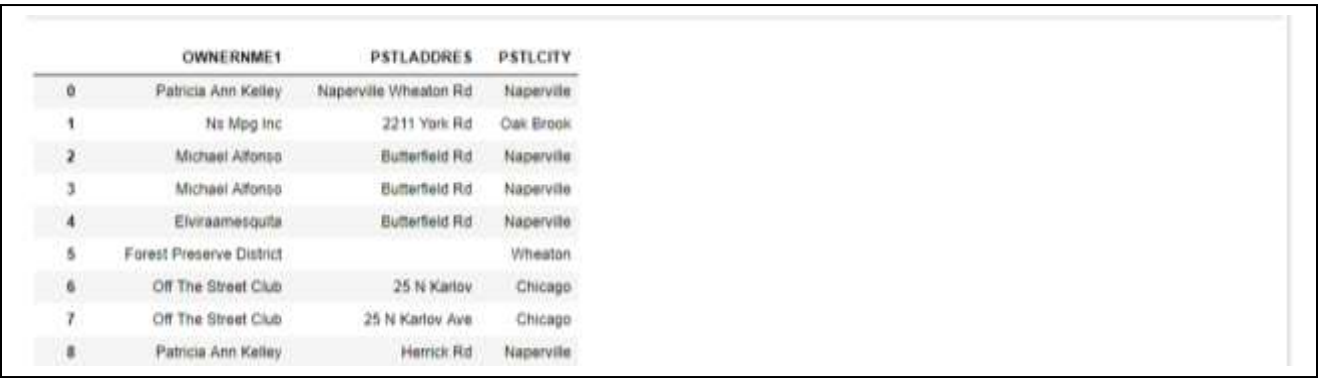

#### **Fig: 12 – Query result for buildings in high risk zone**

#### Step 5: Find the closest Service Center

- (i) Using the Network Analysis tools provided by ArcGIS Online, we will now find the Service Center that can attend to a particular leak in the shortest period of time.
- (ii) We will then get the optimal route that can be taken by an emergency responder from this Service Center to the Leak Location.

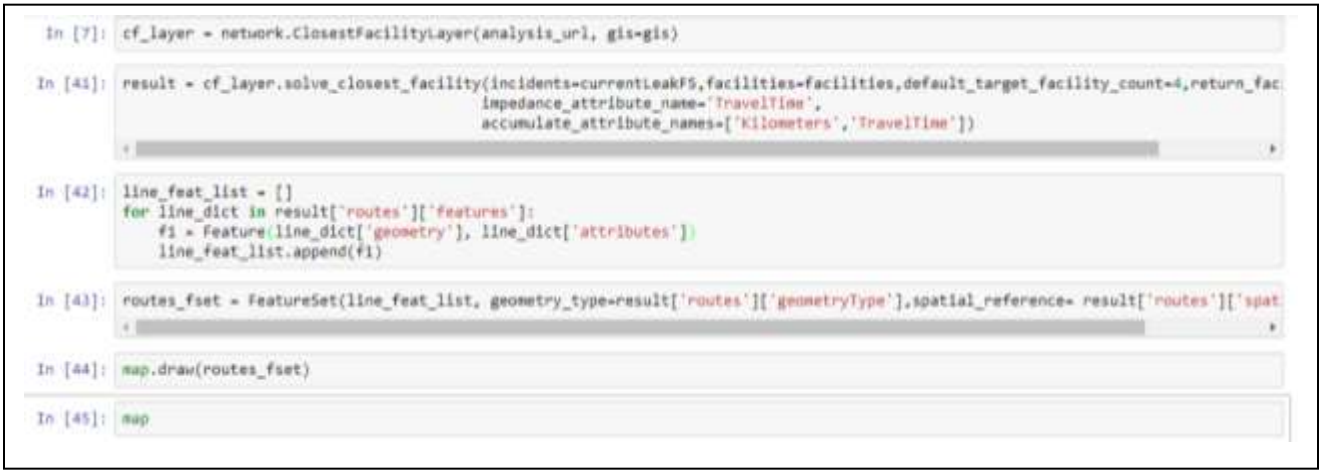

#### **Fig: 13 – Python snippet to find closest service center to leak location**

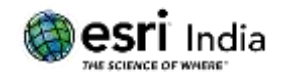

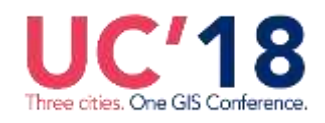

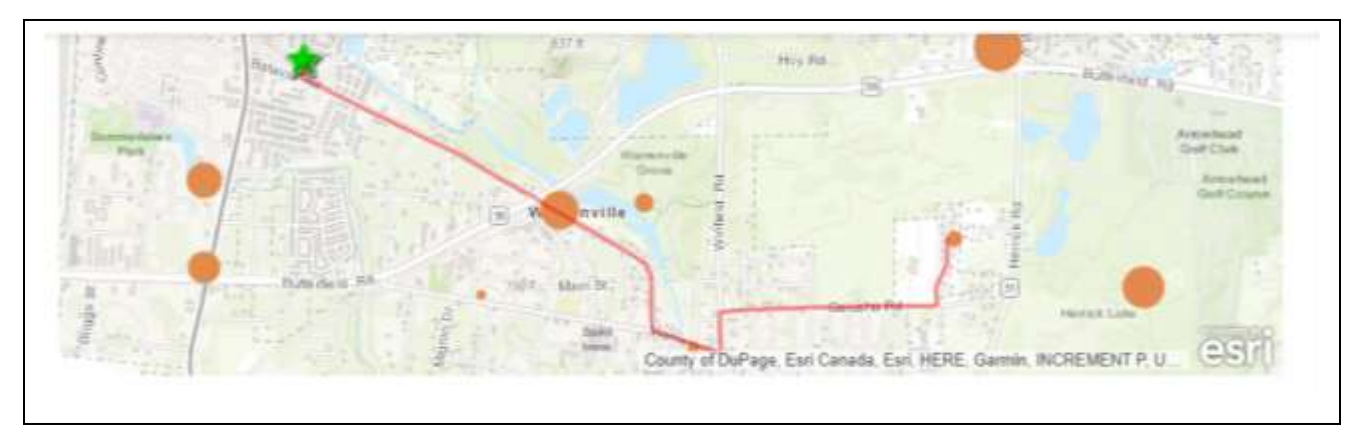

**Fig: 14 – Shortest route between leak location and closest service center**

(iii) We will also get the analysis of the distance and travel time required to reach the leak location from each Service Center.

|                |   |                                |            | In [50]:  routes fset.df.drop(columns=['FacilityCurbApproach','SHAPE','ObjectID','IncidentCurbApproach','Shape Length']) |          |          |                                               |
|----------------|---|--------------------------------|------------|----------------------------------------------------------------------------------------------------|----------|----------|-----------------------------------------------|
|                |   | <b>FacilityID FacilityRank</b> | IncidentID | Name                                                                                                    |          |          | Total Kilometers Total Miles Total TravelTime |
| $\bf{0}$       | 4 |                                |            | Location 1 - Red Maple Ln                                                                                                | 4.510260 | 2.802546 | 5.943606                                      |
|                | 5 | 2                              |            | Location 1 - Diehl Rd                                                                                                    | 5.058817 | 3.143403 | 7.303025                                      |
| $\overline{2}$ |   | 3                              |            | Location 1 - Williams Street                                                                                             | 7.186905 | 4.465735 | 8.201684                                      |
| 3              |   | 4                              |            | Location 1 - Batavia Rd                                                                                                  | 5.032629 | 3.127130 | 8.352558                                      |

**Fig: 15 – Distance and Travel time from leak location to each service center**

# **Emergency planning**

Spatial analytics can be used to strategically plan the location of the Service Centers or Emergency Response centers such that the crew from any of these service centers can reach most part of the service area within an acceptable timeframe to attend any hazardous event or outages.

The ArcGIS API for Python can be used to derive Drive Time based Service Areas for these Service Centers considering various factors such as Drive Times, Travel Mode, Typical Traffic Conditions at different times of a day etc. as shown below.

Each of these analyses can be shared as an item on ArcGIS online, or can be added as a layer in a Web Map directly from the ArcGIS API for Python which is particularly useful when the analysis is automated and the results are then shared to end users who can view them at their convenience on ArcGIS Online or Portal.

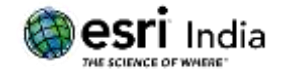

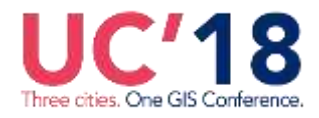

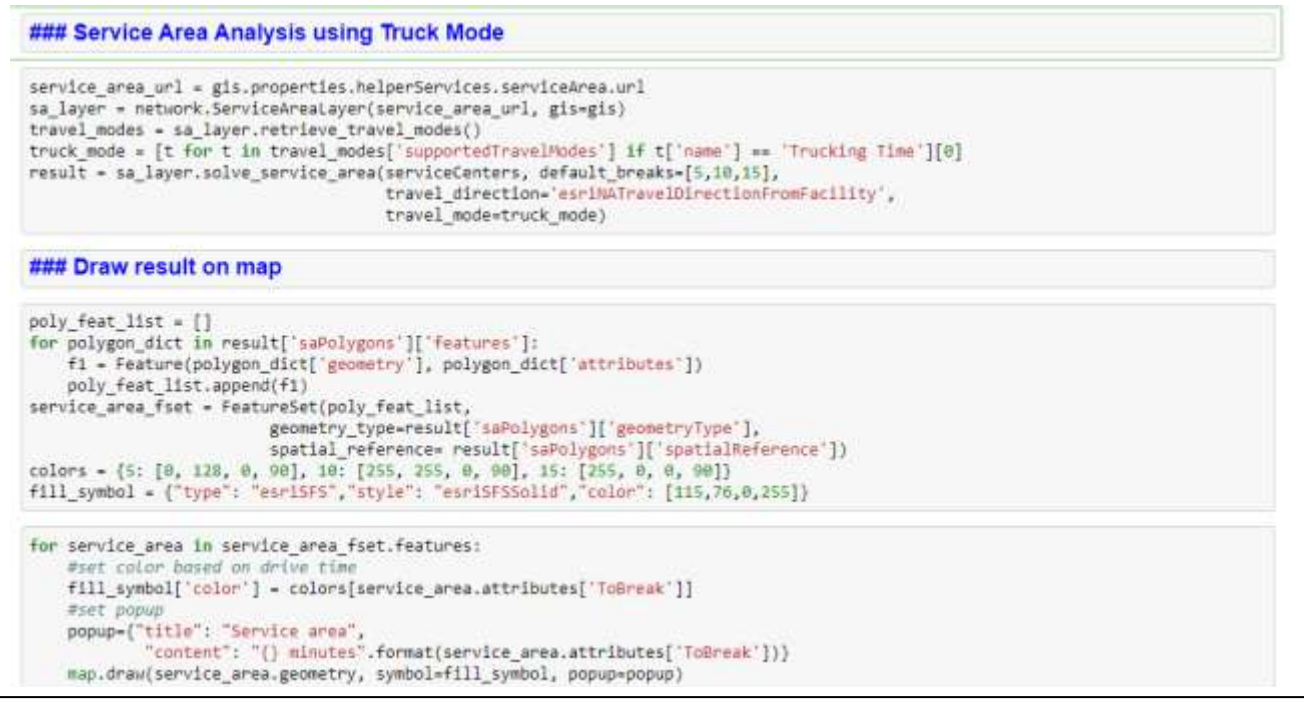

**Fig: 16 – Python snippet to find and display Drive Time based Service Areas for service centers**

The analysis results for 5 min, 10 min and 15 min drive time based service areas for all the service centers combined are plotted on the map in different shades as shown below.

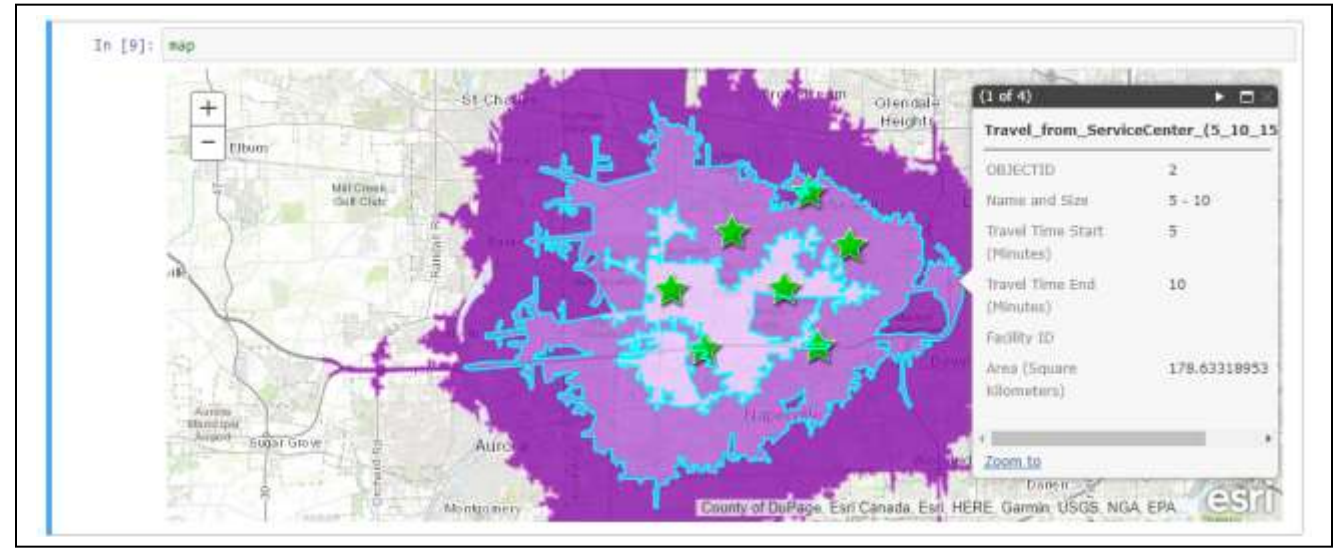

**Fig: 17 – Drive time based Service Areas plotted on map within Jupyter notebook**

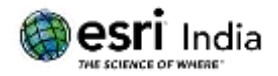

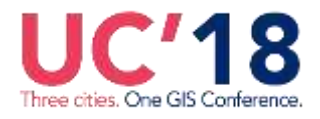

Further planning of the number of service centers or number of crew to be staffed in each service center can be done by looking at the following factors:

(i) Load on each service center in terms of number of leaks or outages or complaints they are servicing. The Spatial Dataframe of the ArcGIS API for Python can easily be plotted using matplotlib as shown below:

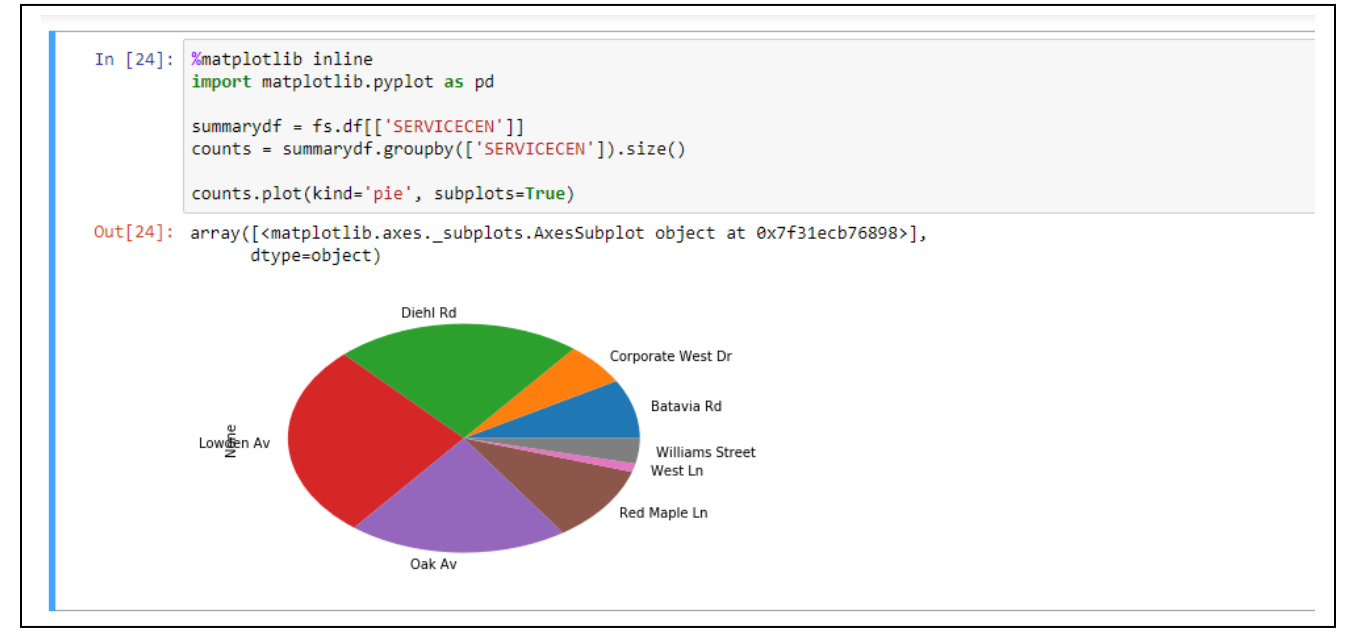

### **Fig: 18 – Pie chart showing percentages of leaks serviced by each service center within Jupyter notebook**

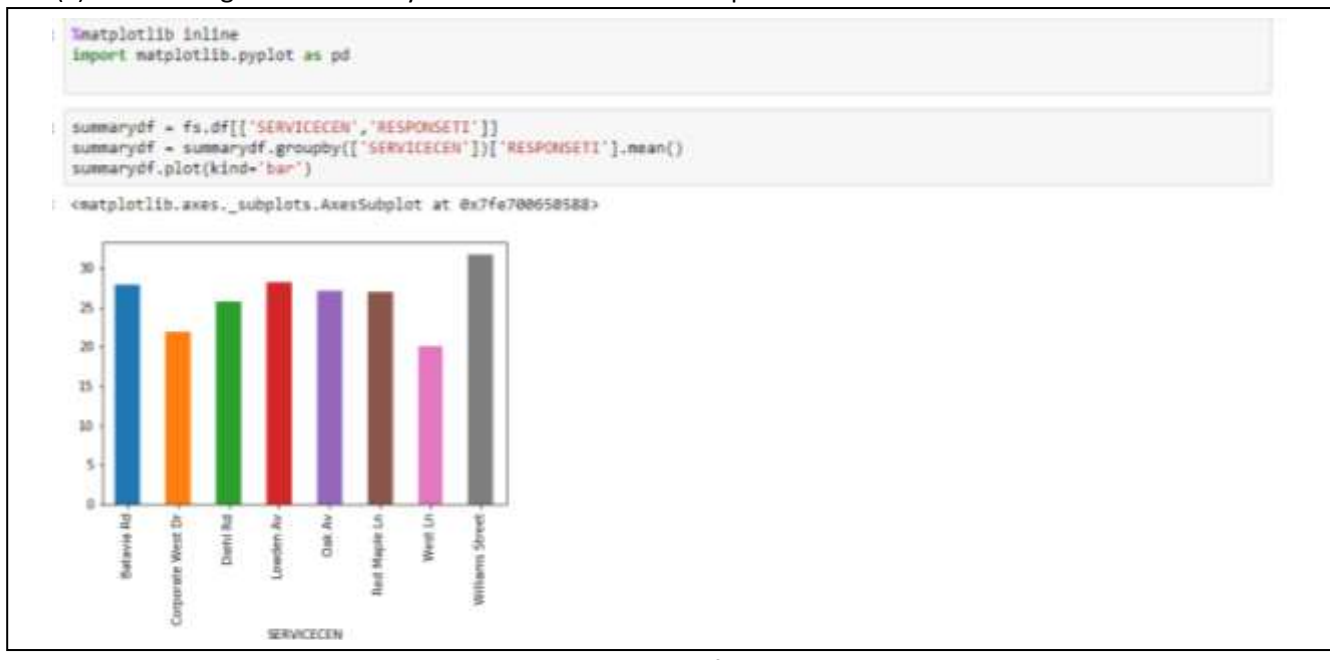

#### (ii) Average time taken by each service center to respond to critical incidents like leaks

**Fig: 19 – Bar chart showing average response time for service center within Jupyter notebook**

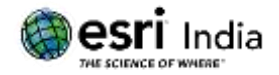

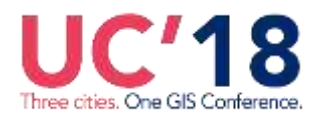

# **Conclusion**

Python is widely accepted as a highly suitable programming language for data exploration and analysis with its rich ecosystem of libraries such as NumPy, SciPy, pandas, maptplolib, scikit-learn, etc. and interactive visualization environments such as Jupyter notebooks. The ArcGIS Python API follows suite in being your library for comprehensive analyses of geospatial data. With an intuitive design and easy to use syntax, the API opens up access to rich geoprocessing services and big data analysis capabilities of spatial data. The samples shown here are just a glimpse of what the ArcGIS Web platform and the ArcGIS API for Python are capable of. The ArcGIS API for python can crunch vector, raster and non-spatial data from a variety of sources to bring out mission critical analysis and gives the power to organizations to automate, publish and share results with a wider audience.

The recent and upcoming versions of the ArcGIS API for Python are very promising in terms of exploratory data analysis and machine learning with geospatial data and a go to platform for geospatial data scientists.

# **References**

- 1. [https://en.wikipedia.org/wiki/Pandas\\_\(software\)](https://en.wikipedia.org/wiki/Pandas_(software))
- 2. [https://en.wikipedia.org/wiki/Project\\_Jupyter#Jupyter\\_Notebook](https://en.wikipedia.org/wiki/Project_Jupyter#Jupyter_Notebook)
- 3. [http://notebooks.esri.com/user/PujGGtRQ8OfDsUvPZngCHeSpi/tree/samples/04\\_gis\\_analysts\\_data\\_s](http://notebooks.esri.com/user/PujGGtRQ8OfDsUvPZngCHeSpi/tree/samples/04_gis_analysts_data_scientists) [cientists](http://notebooks.esri.com/user/PujGGtRQ8OfDsUvPZngCHeSpi/tree/samples/04_gis_analysts_data_scientists)
- 4. https://developers.arcgis.com/python/